# **RUT230 Overview (legacy WebUI)**

[Main Page](https://wiki.teltonika-networks.com/view/Main_Page) > [RUT Routers](https://wiki.teltonika-networks.com/view/RUT_Routers) > [RUT230](https://wiki.teltonika-networks.com/view/RUT230) > [RUT230 Manual](https://wiki.teltonika-networks.com/view/RUT230_Manual) > [RUT230 Legacy WebUI](https://wiki.teltonika-networks.com/view/RUT230_Legacy_WebUI) > [RUT230 Status section \(legacy\)](https://wiki.teltonika-networks.com/view/RUT230_Status_section_(legacy)) > **RUT230 Overview (legacy WebUI)**

The information in this page is updated in accordance with firmware version **[RUT2XX\\_R\\_00.01.14.7](http://wiki.teltonika-networks.com/images/1/14/RUT2XX_R_00.01.14.7_WEBUI.bin)**.

*Notice: This device has entered it's EOL (End of Life) cycle. For more information, visit our EOL policy [here](https://teltonika-networks.com/support/eol-products). Temporarily, some content in this page might not match features found in firmware listed above.*

*Note: this user manual page is for RUT230's old WebUI style available in earlier FW versions. [Click](http://wiki.teltonika-networks.com/view/RUT230_Overview) [here](http://wiki.teltonika-networks.com/view/RUT230_Overview) for information based on the latest FW version.*

 $\Box$ 

# **Contents**

- [1](#page--1-0) [Summary](#page--1-0)
- [2](#page--1-0) [Overview](#page--1-0)
	- o [2.1](#page--1-0) [Mobile widget](#page--1-0)
	- [2.2](#page--1-0) [Widget button: Info](#page--1-0)
	- [2.3](#page--1-0) [Widget button: Settings](#page--1-0)
	- [2.4](#page--1-0) [Widget button: Wiki](#page--1-0)
	- [2.5](#page--1-0) [Adding more widgets](#page--1-0)

# **Summary**

The **Overview** page contains various information summaries and shortcuts to other pages. It is also the homepage of the WebUI. This chapter is an overview of the Overview page for RUT230 devices.

# **Overview**

The Overview page contains **widgets** that display the status of various systems related to the device. The figure bellow is an example of the Overview page:

 $\pmb{\times}$ 

## **Mobile widget**

The **Mobile** widget displays information related to the mobile connection and the current **signal strength** ( $\geq$ [\)](http://wiki.teltonika-networks.com/view/File:Signal_stength_rssi_bars_v2.png). Each filled-up bar represents a different RSSI value:

**bars signal strength value / RSSI (in dBm)**

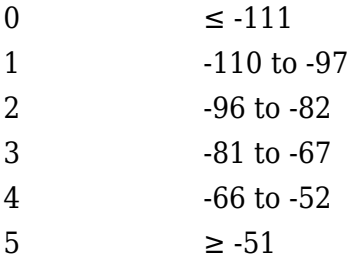

The same calculation principle applies to the **Signal strength LEDs** located on your device. You can find more information on signal strength values and different measurements **[here](http://wiki.teltonika-networks.com/view/Mobile_Signal_Strength_Recommendations)**.

## **Widget button: Info**

The **Info**  $(\mathbf{X})$  $(\mathbf{X})$  button is located next to the name of some widgets. Clicking the Info button redirects the user to a status page related to the widget's displayed information. For example, clicking the Info button on the Mobile widget would redirect the user to the **Status → [System](http://wiki.teltonika-networks.com/view/RUT230_System)** page:

 $\pmb{\times}$ 

### **Widget button: Settings**

The **Settings** button is located next to the name of some widgets. Clicking the Settings button redirects the user to a configuration page related to the widget's displayed information. For example, clicking the Info button on the Mobile widget would redirect the user to the *Network → Interface →LAN Configuration* page:

 $\pmb{\times}$ 

## **Widget button: Wiki**

The **Wiki**  $(\mathbf{X})$  $(\mathbf{X})$  button is located on the right of the title of some widgets. Clicking the Wiki button redirects the user to a page on this Wiki related to the widget's displayed information. For example, clicking the Wiki button on the RMS widget would redirect the user to the **[RMS](http://wiki.teltonika-networks.com/view/RMS)** page on this Wiki:

 $\pmb{\times}$ 

#### **Adding more widgets**

There is a default set of widgets displayed in the Overview page, but more can be added from the **System → Administration → [Overview](http://wiki.teltonika-networks.com/view/RUT230_Administration#Overview)** page.